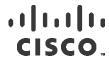

## Transcript - Cisco cBR Chassis: Replacing an Air Filter

This video shows how to replace an air filter installed on a card in the Cisco cBR chassis. All mention of 'card' in this video refers to both the Supervisor card and the RF line card.

(00:16)

The air filter is a field replaceable unit on the Supervisor and RF line cards. It removes dust in the air that is drawn into the router by the cooling fans.

We recommend that you examine the air filter at least once a month or more often if required.

The air filter must be replaced when it appears dirty or is worn out. Do not clean and re-use air filters.

You can remove and install an air filter when the Cisco cBR router is powered on and working.

(00:50)

Make sure that the required tools and equipment are at hand.

Follow these safety instructions before you begin.

© 2016 Cisco Systems, Inc. All rights reserved.

## cisco.

(01:04)

Before you remove the air filter, check whether the captive screws on the card are secure and tightened to a torque of ten to twelve pound inch using a three by sixteen inch flat-blade torque screwdriver.

The red band on the captive screw should not be visible. If the screws are not secure, traffic may get interrupted.

(01:30)

To remove the air filter from the card, pinch the handle at the middle of the air filter and pull the air filter until it separates from the card.

(01:50)

Before you begin installation, make sure that you are holding the air filter correctly as shown in the video.

Insert one end of the air filter at an angle under the ejector handle and slide it under the bezel filter guide rail on the card faceplate.

(02:07)

Repeat this for the other end of the air filter.

(02:11)

Then, pinch the handle at the middle of the air filter to insert the bottom and top edges of the air filter into the card faceplate rail.

Tuck the air filter behind the LED panel.

Visually check whether the air filter is seated behind the bezel filter guide rails.

Press the handle on the air filter to set it flat in the correct position.

(02:38)

The air filter installation is complete.

© 2016 Cisco Systems, Inc. All rights reserved.

## cisco.

(02:41)

During the filter replacement procedure, one or both ejectors may have snapped past their retention stops. This does not cause any issues, as long as the captive screws are tight. When the filter replacement is complete, snap the ejectors past the stops to restore them to their original positions.

(03:02)

In the case of a Supervisor card, after installing the air filter, check whether the front console ports behind the ejector levers are accessible. If they are not, check whether the air filter is installed upside down. If the air filter is upside down, install it correctly.

(03:23)

Repeat this procedure for replacing the air filter on the RF line card. Make sure that you are holding the air filter correctly as shown in the video.

(03:32)

For more information, see the Hardware Installation Guide for the Cisco cBR Converged Broadband Router.

© 2016 Cisco Systems, Inc. All rights reserved.